## **PORTAIL FAMILLE COTE PARENTS**

Se connecter via le lien :

<https://mairiesaintehermine.innoenfance.fr/portailSainteHermine>

**Se Connecter**: Afin de visualiser les informations, réservations les prestations…. Une fois que vous avez un identifiant et un mot de passe.

**Créer son dossier famille** : Vous devez remplir le fichier afin de pouvoir être inscrit à l'accueil périscolaire et pouvoir accéder au portail famille.

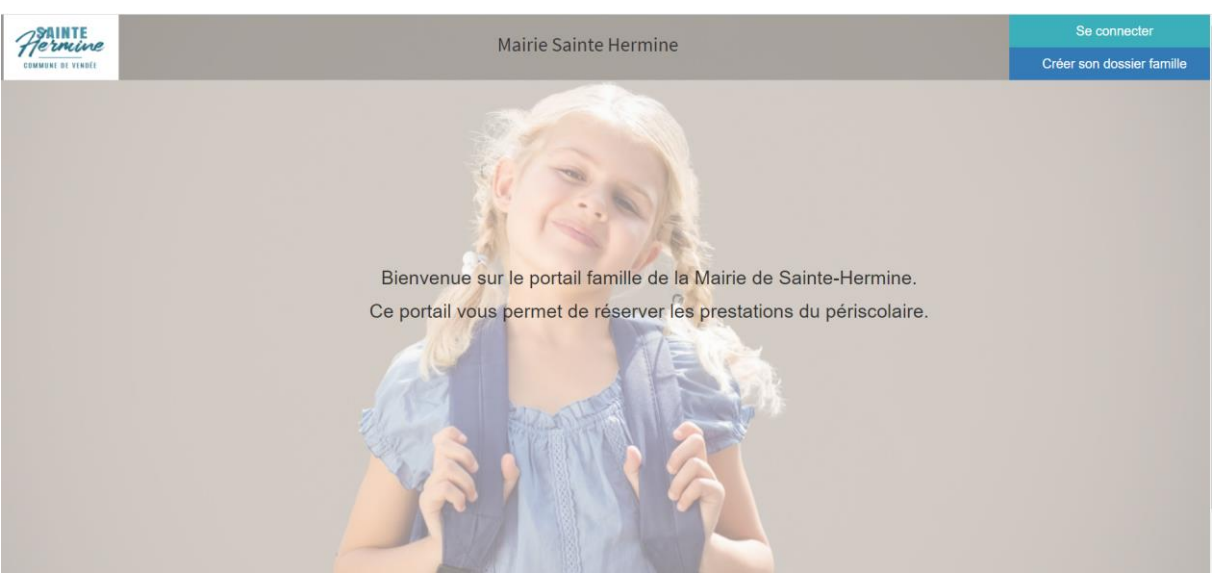

Cliquer sur « Se connecter »

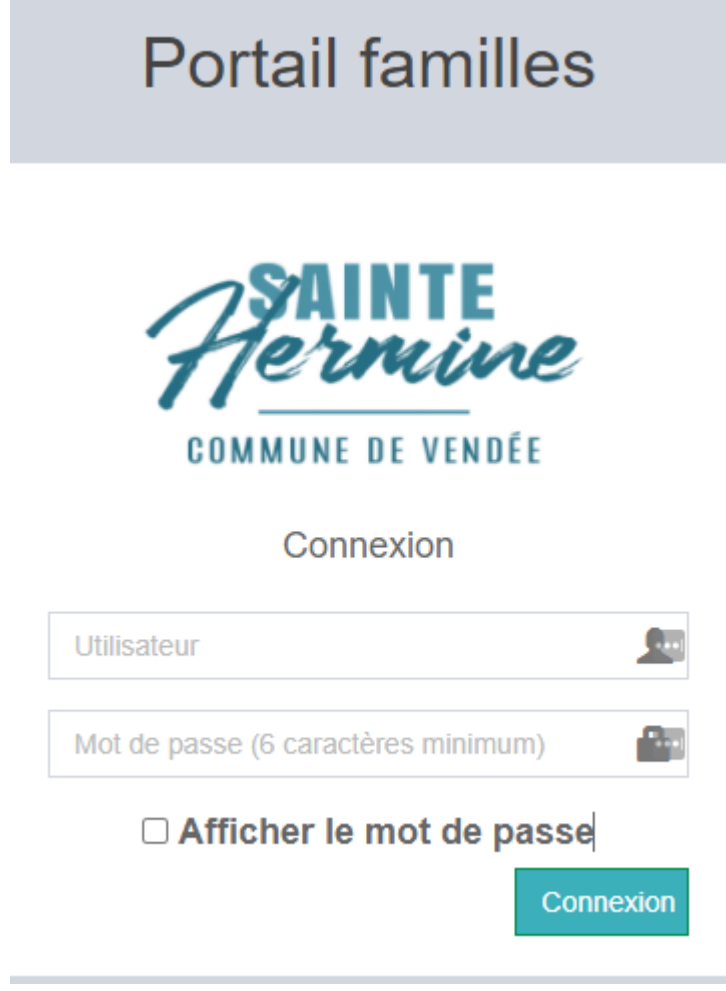

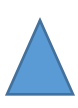

Utilisateur : Adresse mail

Mot de Passe : mot renseigné lors de l'inscription de l'enfant.

Une fois connectée, une fenêtre s'ouvre :

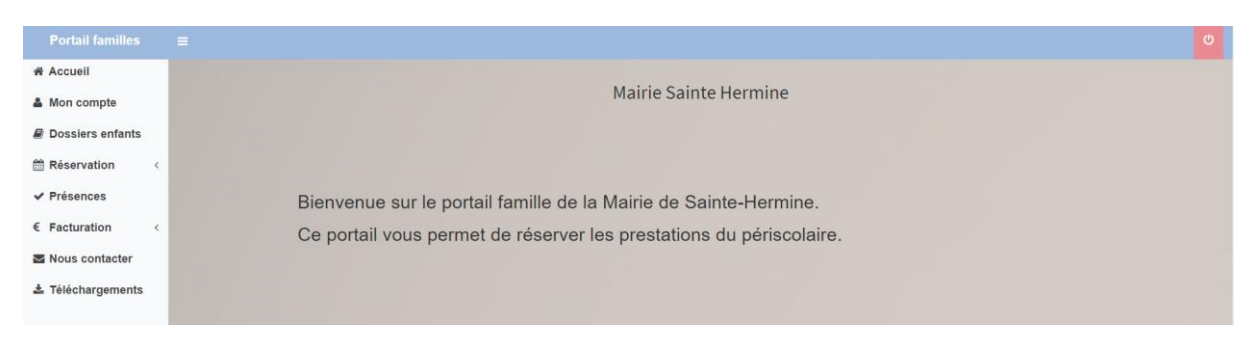

**ONGLET « MON COMPTE »** : Permet de voir les coordonnées des parents et de modifier le mot de passe :

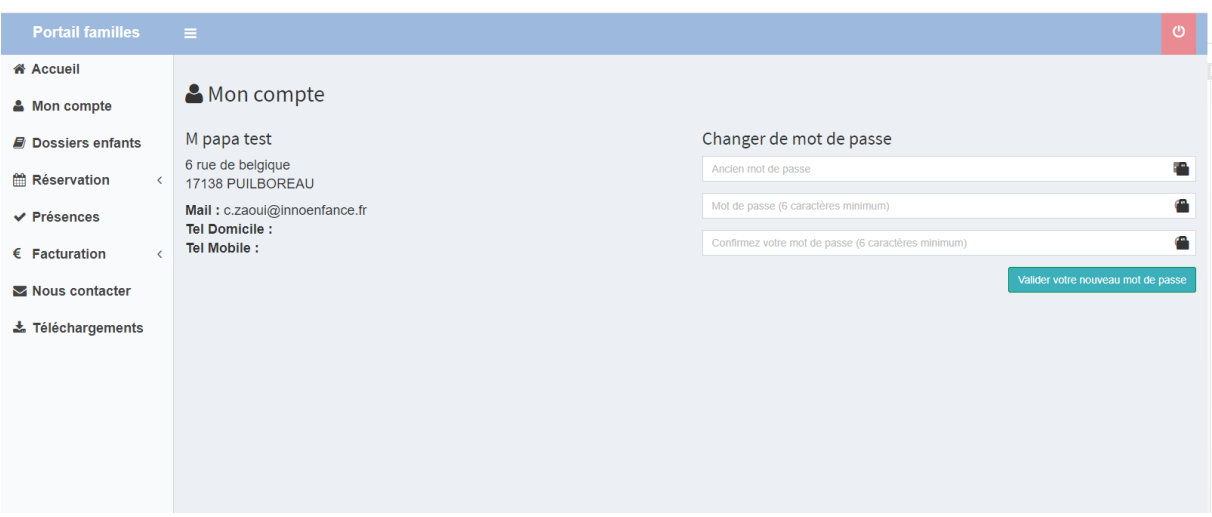

**ONGLET « DOSSIERS ENFANT »** : Permet de voir toutes les informations concernant le ou les enfants des parents (délégations, autorisations, fiche sanitaire, inscription(s)) :

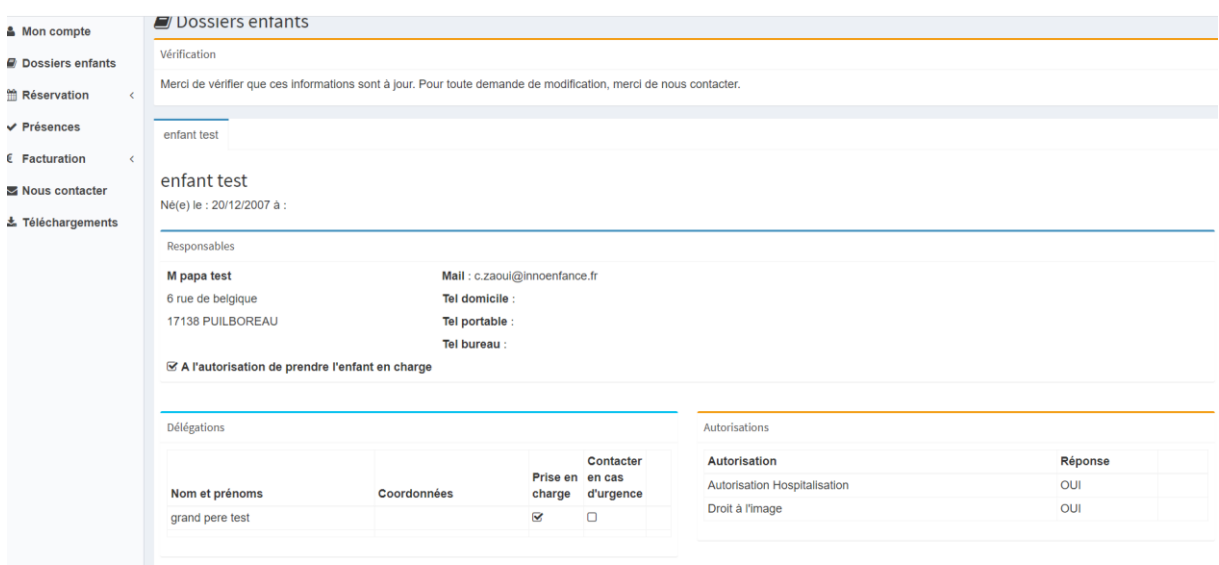

**ONGLET « RESERVATIONS » :** Permet de réserver des prestations par enfant et de voir l'historique des réservations.

**ONGLET « PRESENCES »** : Permet de voir toutes les présences pour les prestations de ou des enfants.

**ONGLET « FACTURATION » :** Permet de voir les factures et de les télécharger.

**ONGLET « NOUS CONTACTER » :** Permet de contacter la ou les structures

**ONGLET « Téléchargements » :** Permet de voir les documents mis en ligne par la ou les structures.

## **POUR FAIRE UNE OU PLUSIEURS RESERVATIONS**

Aller sur l'onglet « Réservation » puis choisir « Demande de réservation »

Une fenêtre s'ouvre sur laquelle apparaît un ou plusieurs enfants :

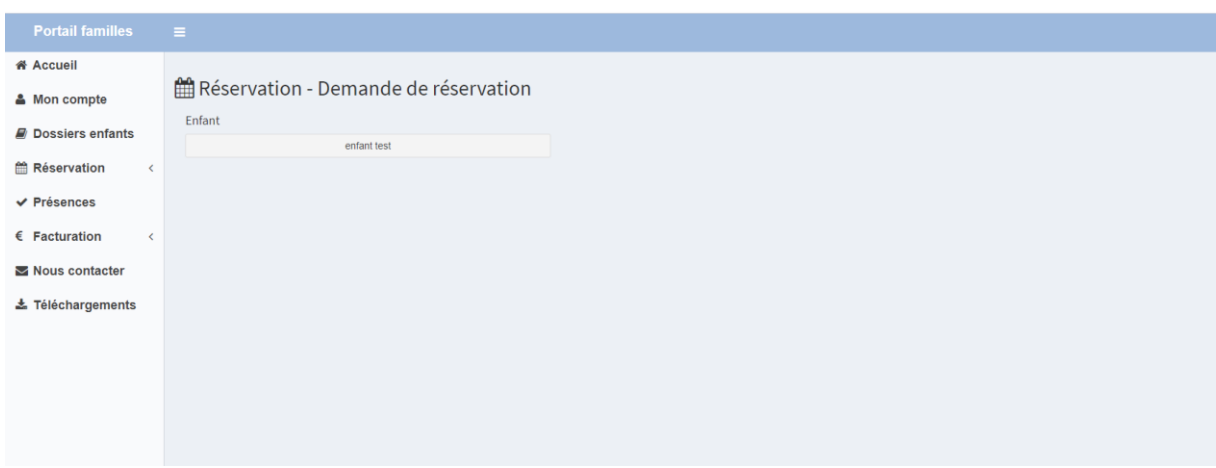

Cliquer sur l'enfant pour lequel vous voulez faire une réservation :

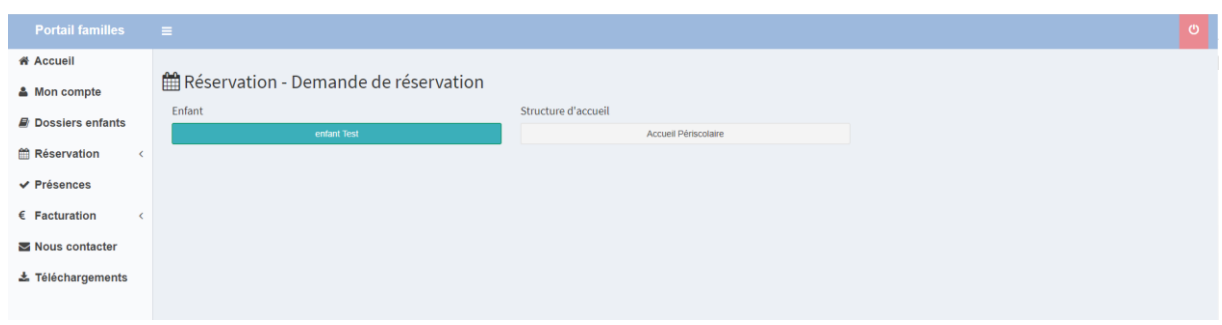

## Choisir la structure :

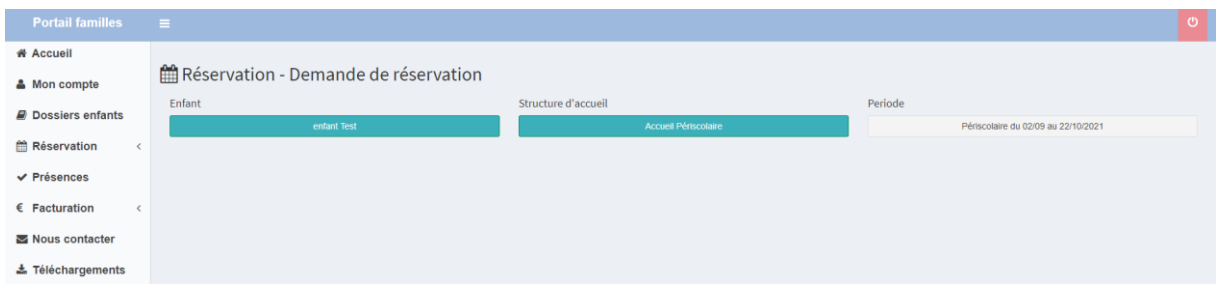

Puis sur la période pour laquelle, vous désirez réserver, une fenêtre s'ouvre avec les jours et les prestations disponibles pour cette période :

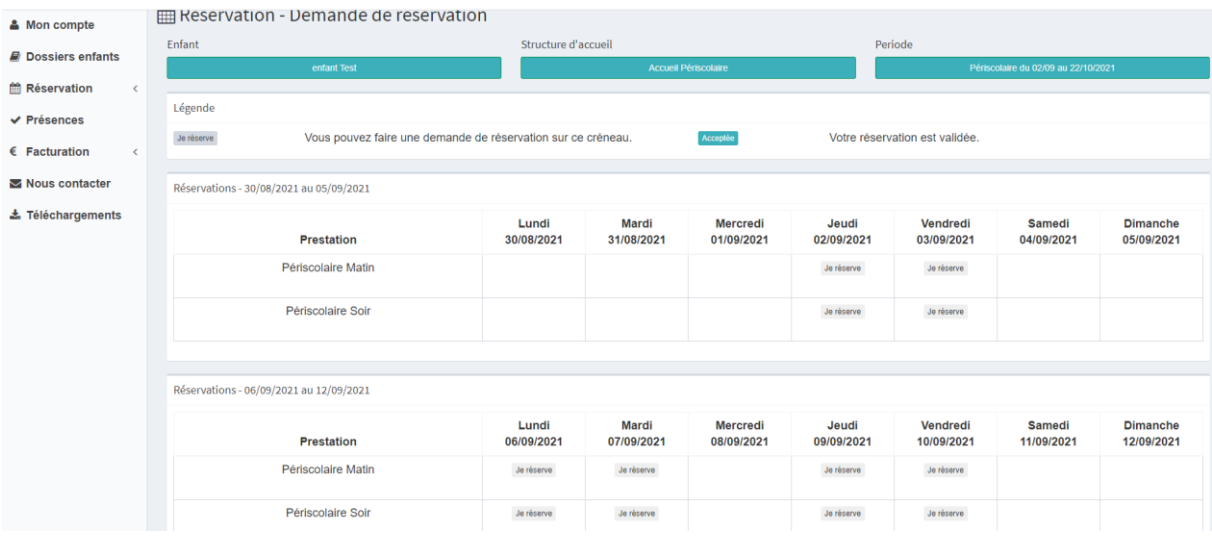

Choisir la journée et la prestation que vous désirez et cliquez sur « Je réserve ».

Un message apparait :

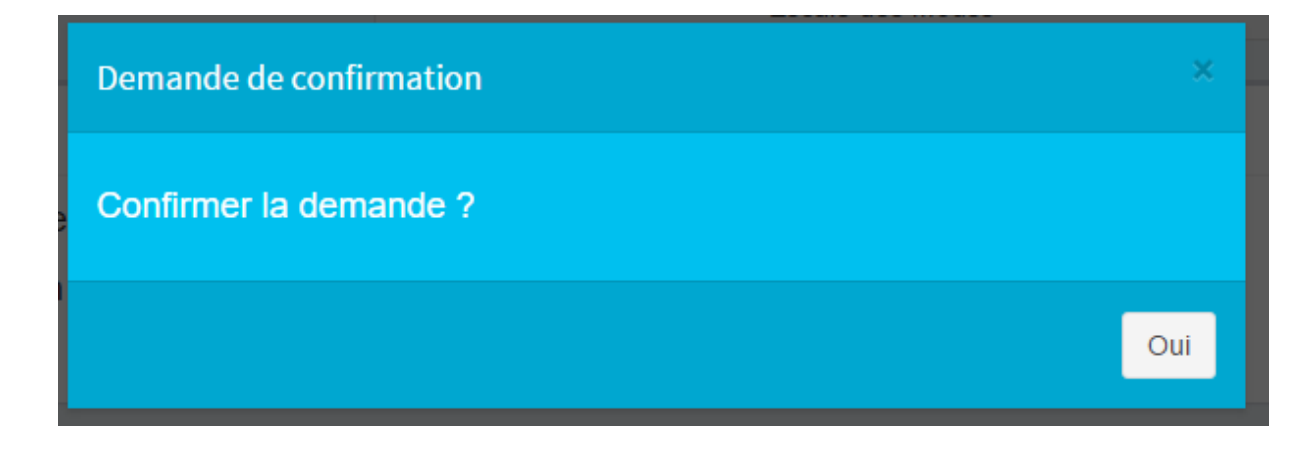

Lorsque vous avez validé, l'icône « Je réserve » change et note « Acceptée »

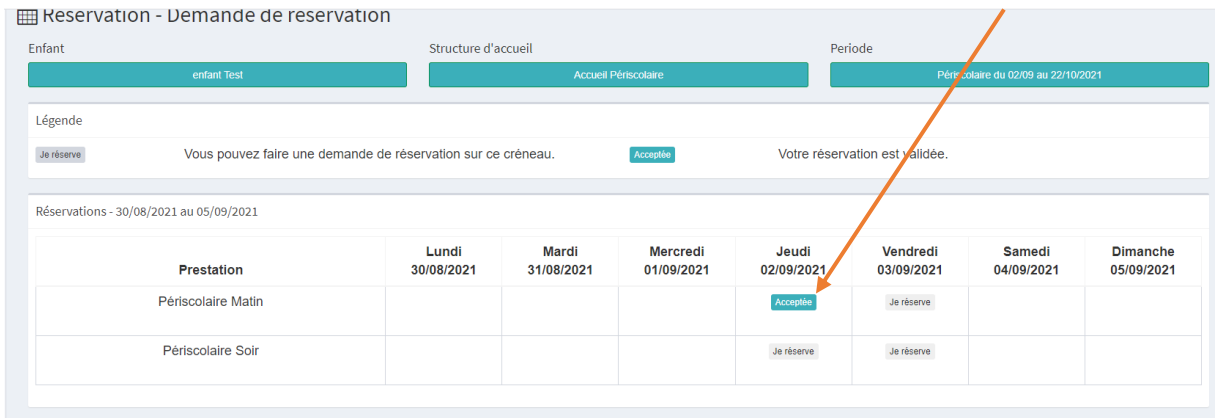

Vous pouvez voir l'historique de vos réservations en allant dans l'Onglet Réservation, Historique des réservations. Ici, toutes les réservations ainsi que l'état de celles-ci apparaissent :

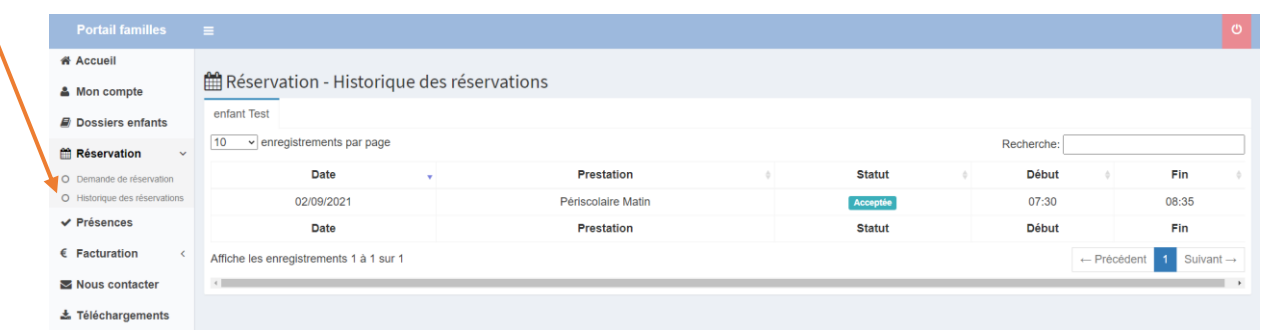

ATTENTION, si vous ne pouvez ni réserver, ni annuler, merci de prendre contact avec le ou la responsable de la structure

## **LEGENDE**

Légende Je réserve Acceptée Votre réservation est validée. Vous pouvez faire une demande de réservation sur ce créneau.